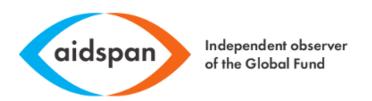

# **CCM** Website toolkit

Version 1.2 working draft Author Bobby Kimutai

Change revisions

• Video links updated

# **Contents**

| Definition of terms and abbreviations                                                |    |
|--------------------------------------------------------------------------------------|----|
| Abbreviations                                                                        |    |
| Requesting for the CCM website                                                       |    |
| Process                                                                              | _  |
| Prerequisites                                                                        |    |
| Accessing the CCM website  Public access                                             |    |
| Backend administrative access                                                        | •  |
| Introduction and overview                                                            |    |
| Components of a the CCM website                                                      | 5  |
| Custom blocks and Content types on the website and uses                              | 5  |
| Predefined content types on the CCM website and fields captured on the content type: | 5  |
| Predefined custom blocks                                                             |    |
| How to do                                                                            | 6  |
| Update a content type's record                                                       | 6  |
| Create a content type's record                                                       | 16 |
| Delete a content type's record                                                       | 17 |
| Edit a custom block                                                                  | 17 |
| Administrative functions and Go live                                                 | 18 |
| Configuring site information (title, slogan, footer)                                 | 18 |
| Configuring site template (color, logo, and favicon)                                 | 20 |
| Go live                                                                              | 21 |
| Appendix                                                                             | 22 |
| Other useful resources                                                               | 22 |
| Sitemap outline of the CCM website                                                   | 23 |
| FAQ                                                                                  | 27 |

## **Definition of terms and abbreviations**

| <b>1</b> | tion of terms and a     | DDIEVIACIONS                                                                                                    |
|----------|-------------------------|----------------------------------------------------------------------------------------------------|
|          | Content type:           | A content Type is a pre-defined collection of data types (Fields) which relate to each other by an informational context. In this sense, "context" means "parts that should be considered as a correlated whole."  Content Types are the elements using which the site editors can input (add) original content on a Drupal site and are the building blocks for structured authoring and content.                                                                                                    |
|          | Drupal:                 | This is an open source web-based content management system.                                                                                                    |
|          | Domain:                 | This is a unique name that identifies a website. i.e www.aidspan.org                                                                                                    |
|          | Host:                   | A host is a computer connected to the internet that stores the website files and database                                                                                                    |
|          | Page section:           | This is a segment of a web page.                                                                                                    |
|          | Permissions:            | This is access rules on the website content and can be created, delete and update.                                                                                                    |
|          | Roles:                  | This is a set of collected permissions given to a specific type of user. I.e. and administrator role has administrator privileges on the website to edit content.                                                                                                    |
|          | URL:                    | This is the unique address location for a file that is accessible on the Internet, specifies the means of acting upon or obtaining the representation.                                                                                                    |
|          | URI:                    | This is a uniform resource identifier (URI) is a string of characters used to identify the name of a resource.                                                                                                    |
|          | View page/listing page: | This is a non-editable, page that list records of a content type.                                                                                                    |
|          | Webpage:                | Is a web document that is suitable for the World Wide Web and the web browser/ or a computer file extracted for the browser, usually written in HTML or comparable markup language.                                                                                                    |
|          | Web-server:             | Web servers are computers that deliver (serves up) Web pages. Every Web server has an IP address and possibly a domain name.                                                                                                    |
|          | Web link/HTML<br>Link:  | A Web link is a reference to another web document, sometimes called HTML links because they take you to another HTML document when you click on them.                                                                                                    |
|          |                         |                                                                                                    |
|          | 140/CD40/C 1::          | The state of the state of the s |

WYSIWYG editor:

This is a ready-for-use HTML text editor designed to simplify web content creation. It brings common word processor features directly to your web

pages

## **Abbreviations**

| WYSIWYG: | What You See Is What You Get   |
|----------|--------------------------------|
| CCM:     | Country coordinating mechanism |
| FAQ:     | Frequently asked questions     |
| HTML:    | Hypertext markup language      |

#### Requesting for the CCM website

#### **Process**

1.0 Fill CCM website creation form

2.0 Email sent with the generated boilerplate website to update content based on ccm preference

3.0 Website domain registration hosting and golive to the public

## **Prerequisites**

You must be an officially appointed person from a Global Fund recognized CCM to access this service for free. You will also need to have an administrative officer or other appointed person in the CCM secretariat, and this person must have access to information related to the CCM to populate the content on the website.

Fill the request form, via the link below, to have Aid span generate your CCM website:

CCM website creation form - request form

After submitting your form, an email will be sent to your inbox, with details on how to access the public CCM website and the administrative portal (back-end) of the website. .

The following are few websites that are accessible to the public that were developed using this service

- 1. <a href="http://rwandaccm.org/">http://rwandaccm.org/</a>
- 2. http://ccmbotswana.org/home

#### Accessing the CCM website

The CCM website is accessible in two ways: (1) via a public portal that is password protected (limiting access by chance or by search engines – highly recommended before a site is ready to go-live); and (2) via the site's administrative "backend"; a portal that provides one additional privileges based on the roles assigned to the user account to do content or structural editing and other tasks, such as updating or deleting existing content, adding new content, managing users, or other site function such as e-forums and such.

#### **Public access**

Open the link on the email received on submitting the request form. A username and password are provided in the email – use this to access the website. This security feature will be deactivated on go live. The site will then be able to the public using its assigned URL only.

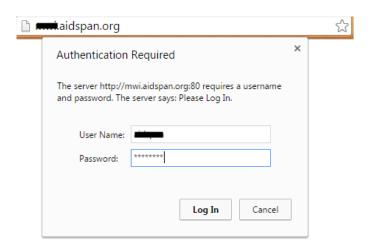

#### **Backend administrative access**

This portal allows the site administrator to do additional tasks.

To access the backend, kindly add the words "user" to the website URL emailed. Your URL will looks like this:

www. tmp.aidspan.org/

To access backend:

Www.tmp.aidspan.org/user

Use the username and password provided in the set-up email. Do not set-up a new account as this will already have been done for you when you submitted your request form, and a user-name and password to the backend will also have been provided in the same email received.

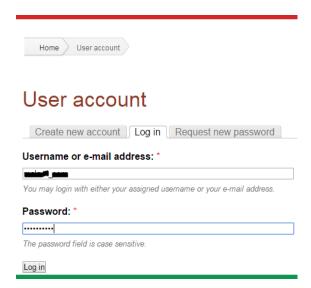

# Introduction and overview

#### Components of a the CCM website

The CCM website is developed using Drupal.Drupal consists of the following components: content types, templates, views, blocks, modules, and menus. This is a support manual that will guide the appointed web site administrators in doing routine tasks on the CCM website. It will guide also on technical aspects such as handling different web content type's, records, blocks and preconfigured templates.

#### Custom blocks and Content types on the website and uses

A single website could contain many types of content, such as CCM member listings, CCM documents, Events, Images, Resource links, resource categories, member categories, feeds informational pages, news items, polls and blog posts amongst others. In Drupal, each item of content is called a node. Each node belongs to a single content type, which defines various default settings for nodes of that type, such as whether the node is published automatically or only as assigned and whether comments are permitted.

#### Predefined content types on the CCM website and fields captured on the content type:

- 1. Page: A page is a content type used for providing a basic web page on the website. It has the following fields: title, menu settings, body, input format, language option, revision information, authoring information and publishing options.
- 2. News: News is a content type that is used for news related information from both the organization or external sources. It contains the following field's title, date submitted, news link, excerpt, and body.
- 3. CCM document category: provides one with a list of document categories on the CCM website these document categories can be reports, minutes, manuals and working paper among others.
- 4. CCM document: CCM document is a content type for providing fields for the document upload, categorization, and description.
- 5. CCM member category: provides one with a list of CCM member categories on the CCM website these categories can be leadership, CCM member or alternate member.
- 6. CCM member: CCM member is a content type for providing fields for inputting the CCM members' details, such as the name of CCM member, sector, title, organization, contact details among others.
- 7. Calendar event: This content type provides one with the fields to create an event i.e. CCM meeting
- 8. Forum: Contains the main thematic area under which various discussions or forum topics may fall under.
- 9. Forum topic: Content type is used for forums or online discussion boards, it contains a field for the subject of the discussion, forum under which the forum topic belongs. I.e. the forum topic affirmative action for women in CCM may fall under the forum CCM representation.
- 10. Resource link category: This content type is used to classify useful resources URI
- 11. Resource link: This content type is used for saving to links to resources online i.e. web pages web documents.

#### Predefined custom blocks.

Custom blocks have defined a section of a CCM website page on which, which on can edit directly by clicking on the edit button highlighted on hovering on the block. This is on the right side of the website pages

# How to

To access this portal on the website, one needs to have logged into the public access portal and later on login as a backend administrative user.

#### Update a content type's record

Updating a page / CMM member detail/ Calendar event/ CCM document or resource directly Editing pages on the CCM website

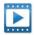

Video walkthrough

All pages under [About us / Secretariat/Grants and proposals] of content type page, will be updated using similar procedures described below. This is highlighted with the color code orange on the site map.

Updating content types displayable on the main content area on a page directly. Updating content types can be done directly via a menu tab on the page display accessible as shown beside.

By clicking on the "edit" tab

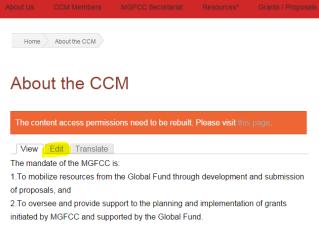

Editing content title and menu display

Select "Edit"
For a Page content type on can edit the "title" field displayed
Title: \*

About the CCM

To edit menu item name display on the website as displayed on the website navigation expand "Menu setting", to edit the "menu link title".

Menu link title:
About Us
The link text corresponding add this post to the menu.

To update the menu to which the page is attached to click on the "parent item" drop-down and select the menu on which the page will display.

Note: This may affect the structure of the site

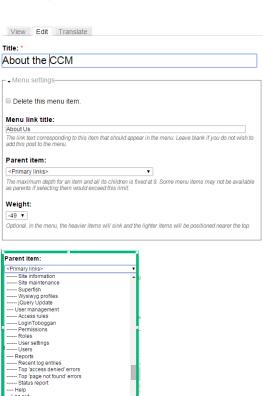

Editing content body and display format Update the body field that shows the title.

The body field is editable via a WYSIWYG editor.

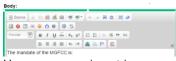

Hence, one can insert images, links among others. To have different formatting's on the document, synonymous to what is on rich word text editors as Office.

Below the body content "input format" is displayed to make the page content be displayed In full HTML or filtered HTML.

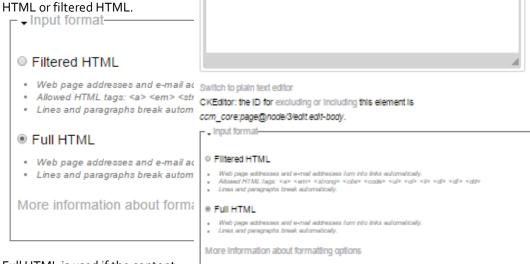

Body:

Source → 10 動 動 動 体 性・ ← → 品 也 図 →

Initiated by MGFCC and supported by the Global Fund.

1.To mobilize resources from the Global Fund through development and

2.To oversee and provide support to the planning and implementation of grants

🝱 🤣 🖽 🕾 😩 🖸 🐞 🎼 🖏

The mandate of the MGFCC is:

submission of proposals, and

CCM guiding principles
 CCM core functions

III III III Te se 14 🙈 🦍 [2] 🚟

Full HTML is used if the content on the page has images, links, and other multimedia content. Filtered HTML is used If the content is plain text.

Editing content

language.

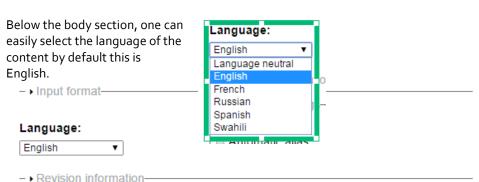

#### **Editing content** revision.

This is an explanation of the additions or updates being made on the content. Click on "create new revision" and enter a log message

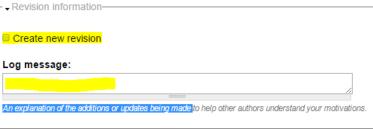

#### Editing automatic alias.

The content alias is the URI link displayed on the browser as shown below

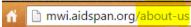

To edit, this unchecks automatic alias if it is checked.

# Automatic alias An alias will be generated for you, If you wish to create your own alias below, uncheck this option. To control the format of the generated aliases, see the automated alias settings. Optionally specify an alternative URL by which this node can be accessed. For example, type "about" when writing an about page. Use a relative path and don't add a trailing slash or the URL alias won't work.

#### Enabling comments on a page

#### Select comments settings

- . Comment settings

This will display the options besides and select "Read/Write", to enable posting and viewing of comments on the page

**Editing author** information and date authored

Select authoring information settings

- Authoring information-

By default the user logged in and posting the page is considered to be the author. This can be left blank if the author wants to be anonymous. Another author can be selected if they are registered as users on the website.

The field authored on is the time the time article was published this can be modified to the preferred date of the author.

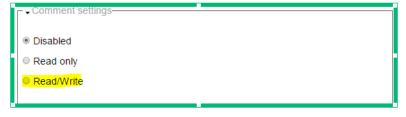

Authoring information

#### Authored by:

malawi ccm Leave blank for Anonymous

#### Authored on:

2017-06-15 13:35:29 +0300

Format: 2017-06-15 13:35:29 +0300. Leave blank to use the time of form submission.

#### Updating publishing options

#### Select publishing options

- Publishing options-

By default, the page is published. To unpublished, uncheck, "published" check box.

Other options available on the publishing options are promoted to the front page and sticky on top of lists. Promoted to front page: Pushes the page summaries (teaser text) onto the front page. And sticky at top of list gives the page a higher preference on a listing of **Pages** 

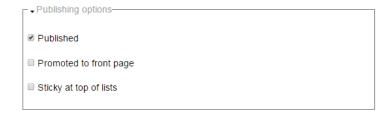

Previewing the changes made Having worked on updates / edits once can preview the data provided

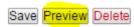

Having made the appropriate changes and clicking preview that changes will be shown as below

### Preview

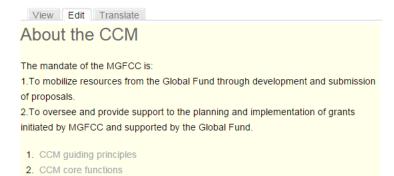

Saving / Publishing the changes If the information is captured as required you can click "save".

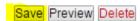

On clicking save the message indicating that the content has been updated will be shown as below.

#### About the CCM

Page About the CCM has been updated

#### Editing CMM members details on the CCM website

CCM member details are listed on the CCM members listing page / View page.

Navigate to CCM member detail page.

Navigate to the CCM member's page.
To edit these details, one needs to select an individual CCM member details by clicking on the CCM member's name on the listing page.

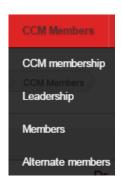

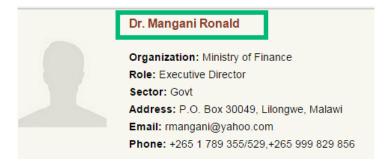

#### **Editing the CCM** member details

Select "edit" on the CCM members page. And update the fields with the CCM member details. The fields specific to CCM members are

- 1. Names,
- 2. Gender,
- CCM Member role, 3.
- Sector Represented
- Title
- 6. Organization/Institu tion
- Physical / Postal Address
- 8. Phone No
- 9. Email
- 10. Twitter handle
- 11. LinkedIn
- 12. Sort order

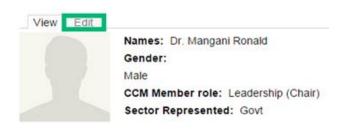

# Secretary to Treasury

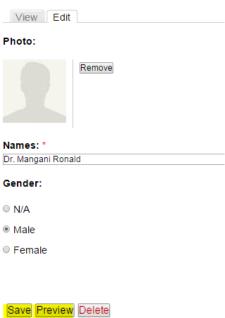

Saving / **Publishing the** changes

After updating these fields click on preview to view changes and save to apply the changes

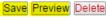

Other field and options available that are similar to those on the page field are, Menu settings, Revision information, URL path settings, Comment settings, Authoring information, Publishing options

#### Editing CMM resources details on the CCM website

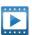

Video walkthrough

CCM resource details are listed on the CCM resource listing page / View page.

Navigate to CCM resource detail page

To edit these details, one needs to select the CCM resource, by clicking on resources then clicking on the document icon for the specified CCM resource, as highlighted besides.

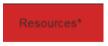

View Edit

**Editing CCM** resources title and description

#### Select edit:

- 1. Update the document title
- Category
- Description

As shown beside

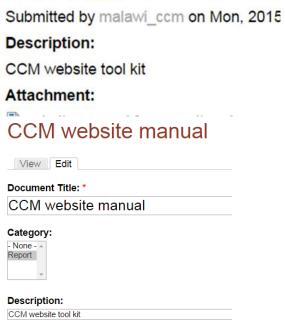

#### Updating the CCM resource file

To update the file attached, select remove,

Then choose file and browse to select the specific file.

Then click on Upload to upload the

selected file

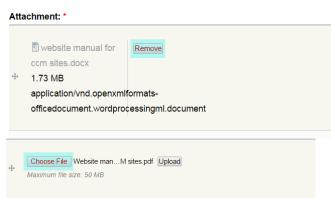

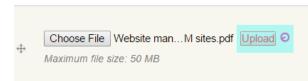

#### Updating the **CCM** resource file thumbnail icon

To update a thumbnail icon to the image.

Select Attached images to expand the tab.

Then click on remove then update. After selecting these one can choose an image from the listed existing images or select upload image to choose a file to upload thereafter uploading the file to the web site by selecting upload.

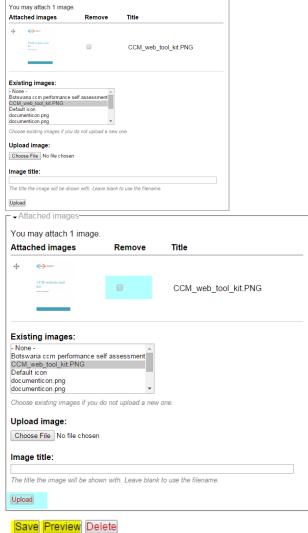

Saving / Publishing the changes

After updating these fields click on preview to view changes and save to apply the changes

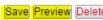

Other field and options available that are similar to those on the page field are, Menu settings, Revision information, URL path settings, Comment settings, Authoring information, Publishing options

#### Editing calendar event details/ calendar details on the CCM website

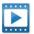

Video walkthrough

Calendar events are listed on the events page / or events block

Navigating to events listing or page to update events details.

To edit these details, one needs to select an event details by clicking on the CCM events name link on the listing page section block on or the calendar. As shown beside

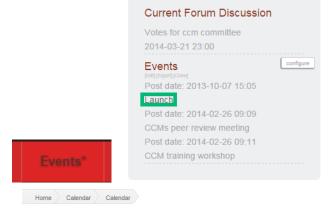

#### Calendar

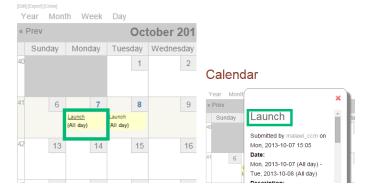

#### Editing an event item

Select edit on the events page.
And update the fields with the events details.
The fields specific to

- 1. Event name
- 2. Dates

Events are

3. Description

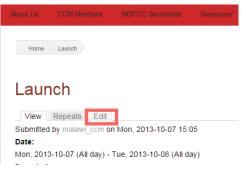

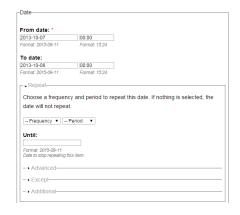

Saving changes on an event/ updating an event

After updating these fields click on preview to view changes and save to apply the changes

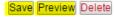

Other field and options available that are similar to those on the page field are menu settings, revision information, URL path settings, comment settings, authoring information, publishing options.

#### Updating a page / CMM member detail/ Calendar event/ CCM document from the content list

the content listing page on the administrator backend of the website provides one with a listing of all the content types on the CCM website.

Listing all content items

To access the content listing page select "Content management "
→ "Content" →" List"

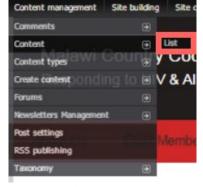

One can filter the content items based on type, category, status, and language.
Then click on filter

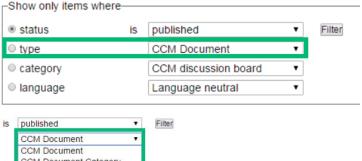

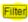

Select edit on the selected content to edit

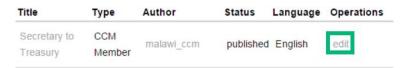

#### Editing Content type Images on the CCM website

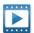

Video walkthrough

CCM resource details are listed on the CCM resource listing page / View page.

Listing all image content items To edit these details, one needs to.

To access the content listing page select

Content management>Content >Content list

Then filter content items to show images only as follows:

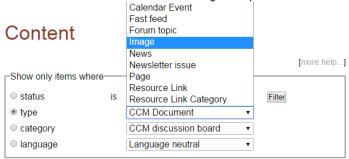

Click edit on the far end of the list or click on the image title to have it display.

# Editing an image content type

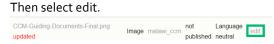

To update the file shown on the thumbnail select choose a file. And check on rebuild derivative images this would regenerate similar images of different dimensions or pixels.

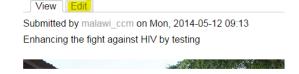

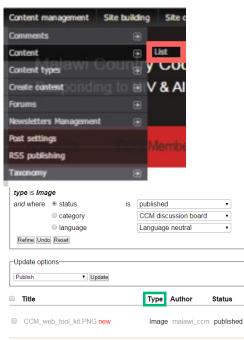

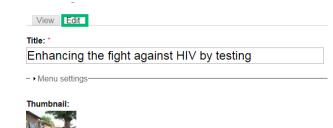

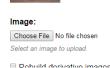

Enhancing the fight against HIV by

Malawi

Image malawi ccm published E

Image malawi\_ccm published E

Making the image appear on the home page slider.

The image file name to be uploaded should not have any spaces or nonalpharnumeric characters.

Check on

Feature:

O N/A

Feature on front page slider 1

Feature on slider 2

Feature on slider 3

Feature on slider 4

Feature on slider 5

This image will display on the front page slider as shown beside.

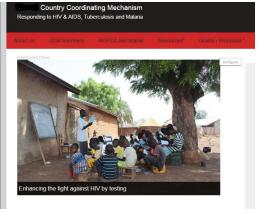

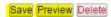

After updating these fields click on preview to view changes and save to apply the changes

Other field and options available that are similar to those on the page field are, Menu settings, Revision information, URL path settings, Comment settings, Authoring information, Publishing options

#### Create a content type's record

To create a content type record, i.e. Create a page, news item, ccm document, forum topic and other content types.

Navigating to create a content menu item.

Select content management as shown beside then choose to create content, based on preference.

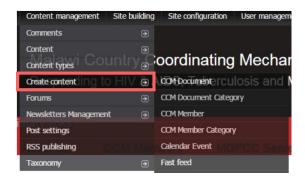

Selecting content item records to create.

#### Create content item record / save

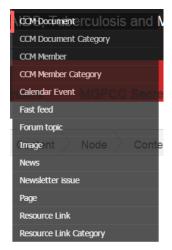

After providing the fields as described on the update content type record select save.

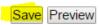

#### Delete a content type's record

Deleting a content type record.

Follow the same procedure given when updating a content type record then select delete.

This will provide you with a confirmation screen then select delete again as shown beside

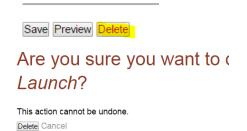

#### Confirming delete action

#### Edit a custom block

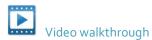

**Editing custom block** 

Hover over the custom block and Select edit

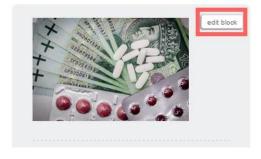

#### Making the changes

You can change the description of the block, however, this is not visible on the display.

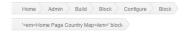

#### 'Home Page Country Map' block

To have the block have a title that is visible edit the block title and replace <none> with the preferred block title

- Block specific settings-Block description: \* Home Page Country Map A brief description of your block. Used on the block overview page. <none> The title of the block as shown to the user. Rinck hody:

To change the pages on which the block is visible put the URL path alias or the path of the page, shown after the domain name (i.e. /about-us/ or /contact-us ) on the section shown beside

Show block on specific pages: Show on every page except the listed pages. Show on only the listed pages.

O Show if the following PHP code returns TRUE (PHP-mode, experts only).

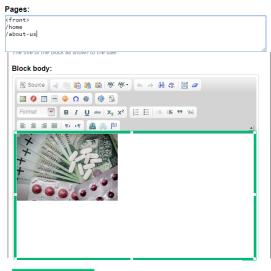

Save the changes

Click on save block to apply changes

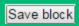

#### Administrative functions and Go-live

Configuring site information (title, slogan, footer)

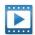

Video walkthrough

Changing site name and Changing slogan, site footer message and image

Navigating to site configuration page

Go to the administration menu Site configuration >site information

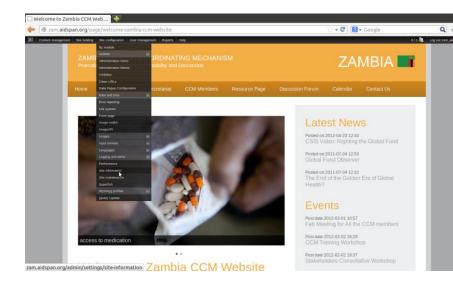

Changing site name and slogan appearing on the header Enter the site name on the field name and the slogan on the field for slogan

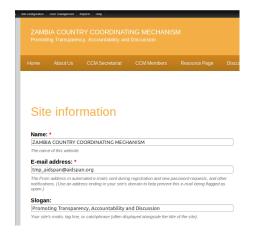

Changing site name and slogan appearing on the footer Edit the footer message and image on the same page as show aside The recommended image size for the footer is 233px by 44px.

Click on save to save the changes

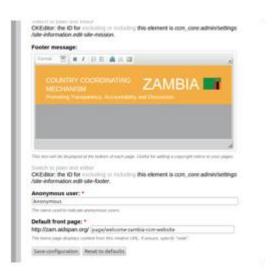

## Configuring site template (color, logo, and favicon)

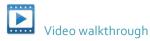

Changing site color and Changing logo, site footer message and image

#### Changing the site color

Go to the administration menu Site building > Themes> Configure>CCM Core theme

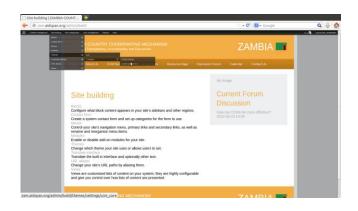

On the page, listed are various color options that are available for the template in use.

The default template is CCM brown color, others provided for CCM are also available, and can be customized as needed.

The base color is used to change the header colors Link color is for the links and headings in the document Header top is for the top menu

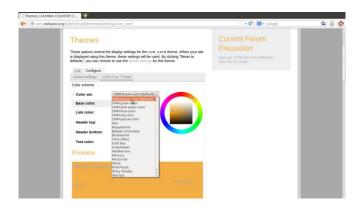

# Changing the website header logo.

Changing the logo
On the same page go to the logo area select the logo check box as shown beside, and browse to upload an image as the logo, the image should be 233px by 44px.

Click on save to upload the logo and changes.

Other check boxes make the site name, slogan and search visible or not visible on the page of the site using the template

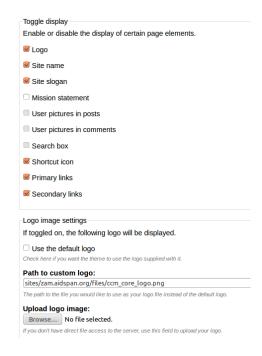

# Changing the website favicon

To change the favicon Load the favicon as shown besides 32px by 32px preferred size

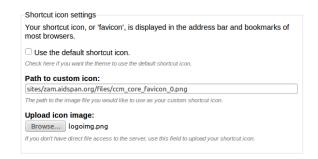

#### Go live

After updating the content and the layout of the website to have the website go-live and accessible to the public one needs to do the following.

- 1. Purchase a domain name and web hosting space preferably on Linux based hosting servers
- 2. Move database and website files to the new hosting provider

If the website is hosted on Aidspan domain we will be willing to offer technical assistance in this process once the preferred hosting service provider and domain name have been purchased by the country coordinating mechanism.

# **Appendix**

#### Other useful resources

- 1. Using CKeditor <a href="https://www.youtube.com/watch?v=mo5WJpBcqz4">https://www.youtube.com/watch?v=mo5WJpBcqz4</a>
- 2. Using Drupal <a href="https://www.drupal.org/getting-started/6/admin,http://www.tuline.com/dru/files/Drupal%206%20Training%20Manual.doc">https://www.drupal.org/getting-started/6/admin,http://www.tuline.com/dru/files/Drupal%206%20Training%20Manual.doc</a>
- 3. Choosing a web hosting provider <a href="http://www.webhostingsecretrevealed.net/choose-the-right-web-hosting/">http://www.webhostingsecretrevealed.net/choose-the-right-web-hosting/</a>
- 4. Using Disqus / forums <a href="https://disqus.com/admin/drupal/">https://disqus.com/admin/drupal/</a> and <a href="https://www.drupal.org/node/789020">https://disqus.com/admin/drupal/</a> and <a href="https://www.drupal.org/node/789020">https://disqus.com/admin/drupal/</a> and <a href="https://www.drupal.org/node/789020">https://disqus.com/admin/drupal/</a> and <a href="https://www.drupal.org/node/789020">https://disqus.com/admin/drupal/</a> and <a href="https://www.drupal.org/node/789020">https://disqus.com/admin/drupal/</a> and <a href="https://www.drupal.org/node/789020">https://www.drupal.org/node/789020</a>
- 5. Having newsletters on Drupal website <a href="https://www.drupal.org/project/Simplenews">https://www.drupal.org/project/Simplenews</a>

## Sitemap outline of the CCM website

\*\* Colored based on content type

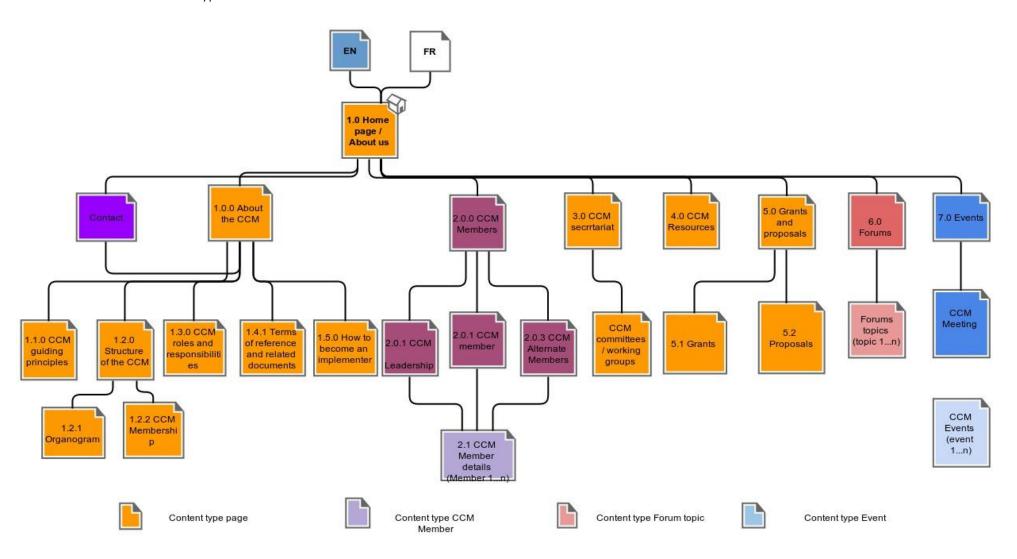

#### **FAQ**

1. How to access the website via FTP download an FTP client i.e. <u>FileZilla</u> or <u>WinSCP</u> and use the provided FTP access details from the hosting provider